# IOS 소프트웨어 이미지 업그레이드 및 설치

목차 소개 사전 요구 사항 요구 사항 사용되는 구성 요소 표기 규칙 배경 정보 소프트웨어 설치 및 업그레이드 절차 단계별 절차 1단계: 라우터에 대한 콘솔 세션 설정 부팅 문제 2단계: TFTP 서버에 라우터에 대한 IP 연결성이 있는지 확인 3단계: 필요한 경우 PCMCIA 카드 포맷 4단계: 플래시 메모리 카드(PCMCIA 슬롯)의 사용 가능한 공간 확인 5단계: TFTP 서버를 통해 플래시 메모리 카드에 새 이미지 복사 6단계: 시작 시 새 이미지를 로드하도록 부팅 명령문 설정 현재 부팅 명령문 확인 이전 부팅 명령문 제거 새 부팅 명령문 설정 7단계: 라우터를 재부팅하여 새 이미지 로드 8단계: 업그레이드 확인

#### 관련 정보

## 소개

이 문서에서는 Cisco 하이엔드 라우터에서 Cisco IOS® 소프트웨어 이미지를 업그레이드하는 방법 을 설명합니다.

## 사전 요구 사항

### 요구 사항

다음 주제에 대한 지식을 보유하고 있으면 유용합니다.

- TFTP 서버 설치 방법
- Cisco IOS 소프트웨어 이미지 설치 방법

이러한 주제에 대한 자세한 내용은 배경 정보 섹션을 참조하십시오.

### 사용되는 구성 요소

이 문서의 정보는 Cisco IOS 소프트웨어 릴리스 12.1 이상을 기준으로 합니다.

이 문서의 정보는 특정 랩 환경의 디바이스를 토대로 작성되었습니다. 이 문서에 사용된 모든 디바 이스는 초기화된(기본) 컨피그레이션으로 시작되었습니다. 현재 네트워크가 작동 중인 경우 모든 명령의 잠재적인 영향을 미리 숙지하시기 바랍니다.

표기 규칙

문서 규칙에 대한 자세한 내용은 Cisco 기술 팁 표기 규칙을 참조하십시오.

## 배경 정보

이 문서에서는 Cisco 하이엔드 라우터에서 Cisco IOS 소프트웨어 이미지를 업그레이드하는 절차에 대해 설명합니다. 이 문서에서 제공하는 예는 7500 라우터를 기반으로 하지만, 절차는 다른 라우터 에도 적용 가능합니다. Cisco IOS 소프트웨어 파일 이름은 사용되는 제품 유형에 따라 다를 수 있습 니다.

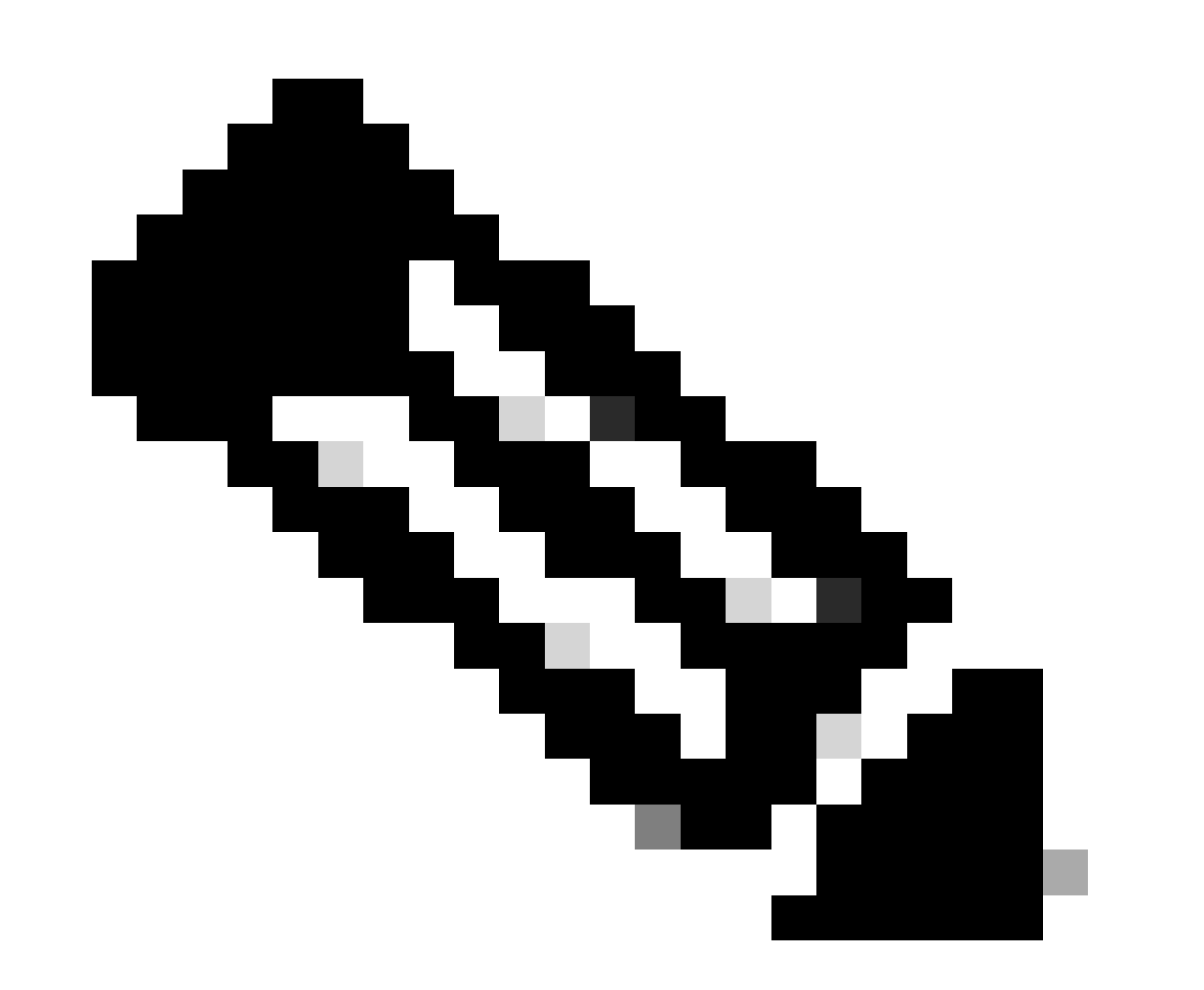

참고: 이 문서에 설명된 문제 해결 툴을 사용하려면 등록된 사용자로 로그인해야 합니다.

이 문서에서는 이러한 Cisco 시리즈 라우터에 대해 다룹니다.

- Cisco 7000 시리즈 라우터(RP 및 RSP7000 포함)
- Cisco 7100 Series 라우터
- Cisco 7200 Series 라우터
- Cisco 7300 Series 라우터
- Cisco 7400 Series 라우터
- Cisco 7500 Series 라우터
- Cisco 7600 Series 라우터
- Cisco 10000 시리즈 인터넷 라우터(ESR)
- Cisco 12000 시리즈 인터넷 라우터
- Cisco uBR71xx, uBR 72xx, uBR10000 시리즈 라우터

1단계: TFTP 서버 설치

TFTP(Trivial File Transfer Protocol) 서버, RCP(Remote Copy Protocol) 서버 또는 FTP(File Transfer Protocol Server) 애플리케이션은 TCP/IP 지원 워크스테이션 또는 PC에 설치해야 합니다. 애플리케이션이 설치되면 최소 레벨의 설정을 수행해야 하며, 다음 단계를 사용합니다.

- 1. TFTP 애플리케이션이 TFTP 클라이언트가 아닌 TFTP 서버로 작동하도록 설정합니다.
- 아웃바운드 파일 디렉터리를 지정합니다. 이는 Cisco IOS 소프트웨어 이미지가 저장되는 디 2. 렉터리입니다. 대부분의 TFTP 애플리케이션은 이러한 설정 작업을 지원하기 위한 설정 루틴 을 제공합니다.

참고: 몇 가지 TFTP 또는 RCP 애플리케이션이 독립 소프트웨어 벤더에서 또는 월드와 이드웹(World Wide Web)의 퍼블릭 소스에서 쉐어웨어로 제공됩니다.

참고: 대부분의 TFTP 애플리케이션은 16MB보다 큰 파일을 전송할 수 없습니다. 설치하 는 Cisco IOS 소프트웨어가 16MB보다 큰 경우 FTP 또는 RCP 서버를 사용해야 합니다.

2단계: Cisco IOS 소프트웨어 이미지 선택

다운로드하는 Cisco IOS 소프트웨어 이미지가 하드웨어 및 필수 소프트웨어 기능을 모두 지원하는 지 확인합니다. 이 정보는 Cisco Software Advisor에서 찾을 수 있습니다(등록된 고객 전용). 선택한 소프트웨어 버전을 다운로드하기 전에 라우터에 Cisco IOS 소프트웨어 이미지를 위한 충분한 DRAM(Dynamic RAM) 및 플래시가 있는지 확인하십시오. 최소 권장 DRAM 및 플래시 요구 사항은 각 특정 Cisco IOS 소프트웨어 버전의 릴리스 노트와 [Cisco 기술 지원 및 다운로드에](https://www.cisco.com/c/en/us/support/index.html?referring_site=bodynav)서 확인할 수 있습니다. 올바른 소프트웨어 버전 및 기능 세트를 선택하는 방법에 대한 자세한 내용은 [기능 비교](https://www.cisco.com/c/en/us/support/docs/ios-nx-os-software/ios-software-releases-121-t/15071-choosing-ios.html)

[를 통해 최고의 소프트웨어 릴리스 선택을](https://www.cisco.com/c/en/us/support/docs/ios-nx-os-software/ios-software-releases-121-t/15071-choosing-ios.html) 참조하십시오.

3단계: Cisco IOS 소프트웨어 이미지 다운로드

[Cisco 기술 지원 및 다운로드](https://www.cisco.com/c/en/us/support/index.html?referring_site=bodynav)에서 Cisco IOS 소프트웨어 이미지를 워크스테이션 또는 PC에 다운로 드합니다.

## 소프트웨어 설치 및 업그레이드 절차

### 단계별 절차

1단계: 라우터에 대한 콘솔 세션 설정

이 작업은 직접 콘솔 연결 또는 가상 Telnet 연결을 사용하여 수행할 수 있습니다. Telnet 연결보다 는 직접 콘솔 연결이 선호됩니다. 이는 대부분의 재해 복구 절차에서 사용자가 실제로 그 자리에 있 어야 하고, 소프트웨어 설치의 재부팅 단계에서 Telnet 연결이 끊어지기 때문입니다. 콘솔은 [롤드](https://www.cisco.com/c/en/us/support/docs/routers/7000-series-routers/12223-14.html#topic8) [케이블](https://www.cisco.com/c/en/us/support/docs/routers/7000-series-routers/12223-14.html#topic8)(일반적으로 납작한 검은색 케이블)을 사용하여 연결하며, 라우터의 콘솔 포트를 PC의 COM 포트에 연결합니다. PC에서 HyperTerminal을 열고 다음 설정을 사용합니다.

**Speed 9600 bits per second**

- **8 databits**
- **0 parity bits**
- **1 stop bit**
- **No Flow Control**

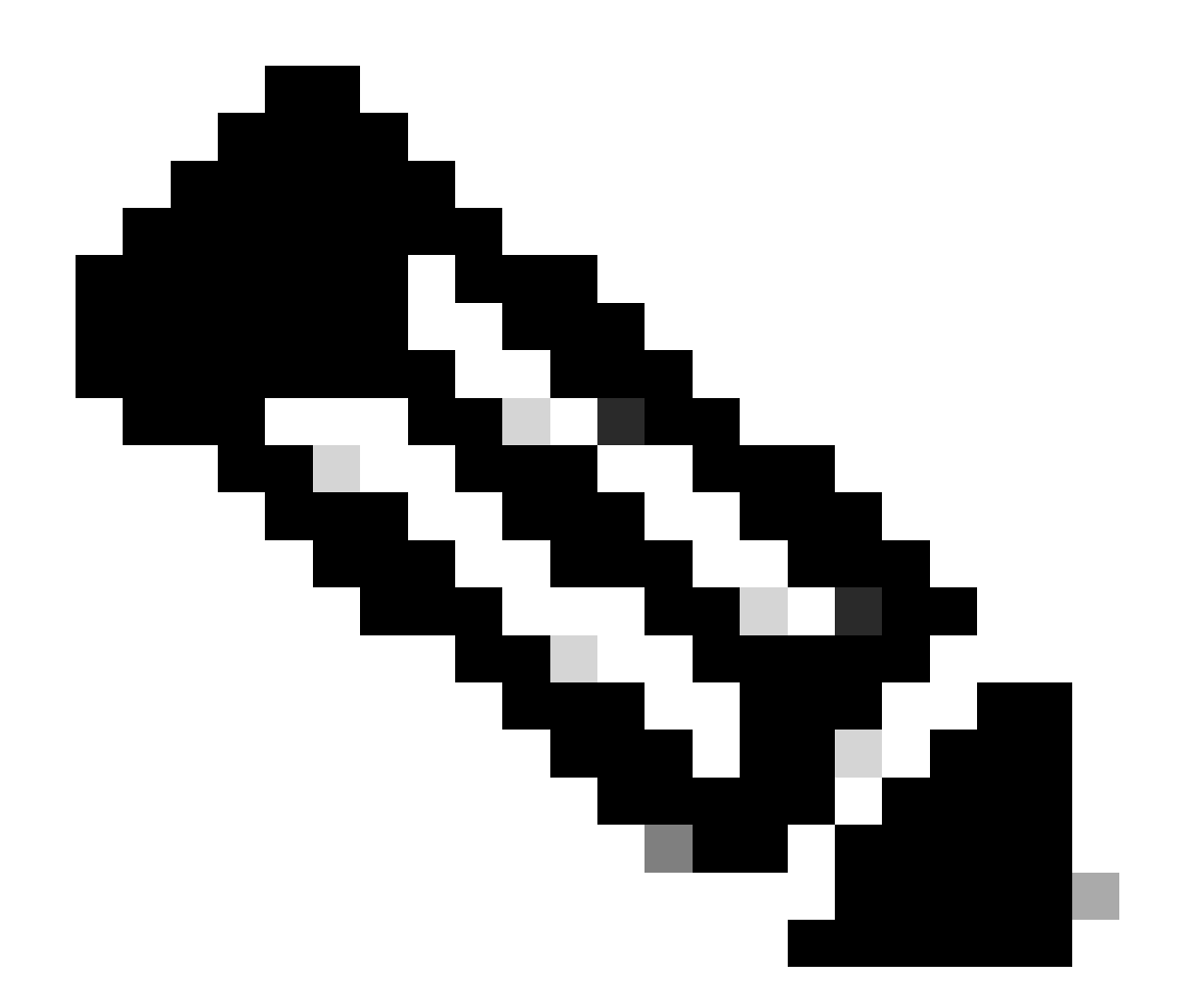

참고: HyperTerminal에 가비지 문자가 표시되는 경우 HyperTerminal 속성을 제대로 설정하 지 않았거나 라우터의 설정 레지스터가 콘솔 연결 속도가 9600bps보다 높은 비표준 값으로 설정되었음을 의미합니다. show version 명령을 사용하여 설정 레지스터의 값을 확인하고 (출력의 마지막 줄에 표시) 0x2102 또는 0x102로 설정되어 있는지 확인합니다. 설정 레지 스터 변경 사항을 적용하려면 라우터를 다시 로드해야 합니다. 라우터 측에서 콘솔 속도가 9600bps로 설정되었으면 이전과 같이 HyperTerminal 속성을 확인해야 합니다.

HyperTerminal 속성을 설정하는 방법에 대한 자세한 내용은 [콘솔 연결에 대한 올바른 터미널 에뮬](https://www.cisco.com/c/en/us/support/docs/dial-access/asynchronous-connections/9321-terminal-settings.html) [레이터 설정 적용을](https://www.cisco.com/c/en/us/support/docs/dial-access/asynchronous-connections/9321-terminal-settings.html) 참조하십시오.

부팅 문제

라우터의 콘솔 포트에 연결되면 라우터가 ROMmon 또는 부팅 모드에 있음을 확인할 수 있습니다. 라우터가 Cisco IOS 소프트웨어 이미지를 제대로 로드할 수 없는 경우 라우터는 복구 및/또는 진단 절차에 사용할 수 있는 두 가지 모드 중 하나로 시작됩니다. 일반적인 라우터 프롬프트가 표시되지 않는 경우 다음 권장 사항에 따라 업그레이드 절차를 계속해야 합니다.

라우터가 ROMmon 모드 또는 부팅 모드에서 부팅되고, 다음 메시지와 유사한 메시지가 콘솔에 표 시됩니다.

device does not contain a valid magic number boot: cannot open "slot0:" boot: cannot determine first file name on device "slot0:"

#### ATA PCMCIA 플래시 디스크를 사용하는 경우 동일한 문제가 다음과 같을 수 있습니다.

device does not contain a valid magic number boot: cannot open "disk0:" boot: cannot determine first file name on device "disk0:"

이전 오류 메시지 중 하나가 표시되는 경우 플래시 카드가 비어 있거나, 포맷되지 않았거나, 플랫폼 에 대해 포맷되지 않았거나, 파일 시스템이 손상되었거나, 플래시 카드의 첫 번째 이미지가 부팅 가 능한 Cisco IOS 소프트웨어 이미지가 아님을 의미합니다.

라우터가 ROMmon 모드인 경우 라우터 프롬프트는 다음과 같을 수 있습니다.

rommon1>

#### 라우터가 부팅 모드인 경우 라우터 프롬프트는 다음과 같을 수 있습니다.

Router(boot)>

ROMmon 복구에 대한 자세한 내용은 [Cisco 7200, 7300, 7400, 7500, RSP7000, Catalyst 5500](https://www.cisco.com/c/en/us/support/docs/routers/7500-series-routers/15082-recovery-c7500.html) [RSM, uBR7100, uBR7200, uBR10000 및 12000 시리즈 라우터의 ROMmon 복구 절차](https://www.cisco.com/c/en/us/support/docs/routers/7500-series-routers/15082-recovery-c7500.html)를 참조하십 시오.

라우터가 부팅 모드인 경우 아래의 Cisco IOS 소프트웨어 업그레이드 지침을 진행할 수 있습니다. 부팅 이미지에는 일부 라우팅 기능이 포함되어 있지 않으므로 부팅 모드에서 설정을 저장하지 않도 록 주의하십시오.

2단계: TFTP 서버에 라우터에 대한 IP 연결성이 있는지 확인

TFTP 소프트웨어 업그레이드의 대상인 TFTP 서버 및 라우터의 IP 주소를 확인하여 주소가 동일한 범위 내에 있는지 확인합니다. 라우터를 ping하여 라우터 간에 네트워크 연결이 있는지 확인합니다. 확인을 위해 TFTP 서버의 IP 주소를 확인합니다. 라우터가 부팅 모드인 경우 default-gateway를 설

정해야 합니다.

<#root>

Router(boot)> Router(boot)>

**enable**

Router(boot)#

**config terminal**

Router(boot)(config)#

**ip default-gateway n.n.n.n-+**

3단계: 필요한 경우 PCMCIA 카드 포맷

PCMCIA 카드가 빈 상태로 배송된 스페어 카드인 경우 사용 전에 포맷해야 합니다.

라우터 플랫폼과 호환되는 경우 다른 플랫폼의 PCMCIA 카드를 사용할 수도 있습니다. 플랫폼 간 플래시 카드 호환성에 대한 자세한 내용은 [PCMCIA 파일 시스템 호환성 매트릭스 및 파일 시스템](https://www.cisco.com/c/en/us/support/docs/routers/7200-series-routers/6145-pcmciamatrix.html) [정보](https://www.cisco.com/c/en/us/support/docs/routers/7200-series-routers/6145-pcmciamatrix.html)를 참조하십시오.

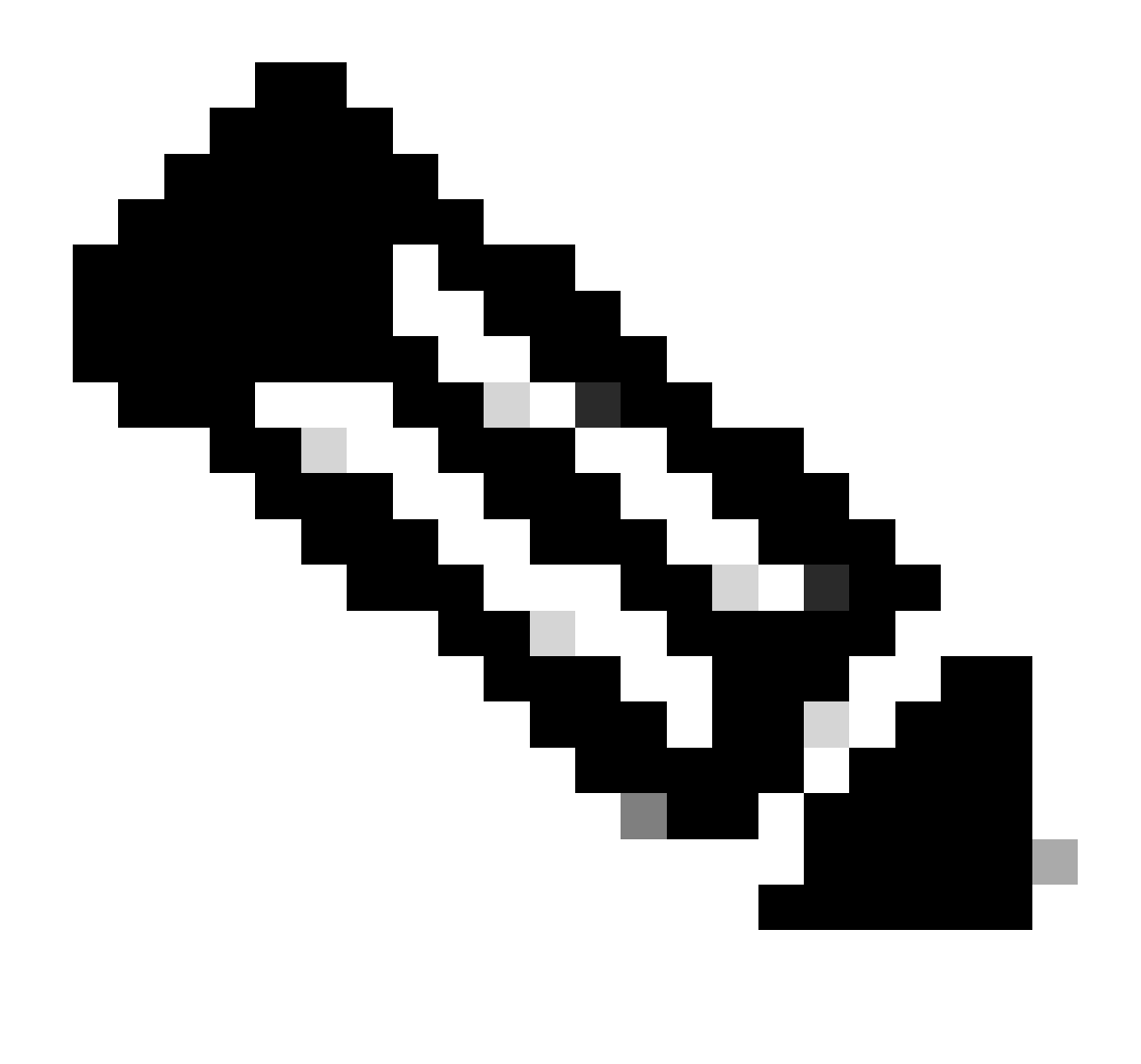

### 참고: PCMCIA 플래시 카드 또는 플래시 디스크에 있는 Cisco IOS 소프트웨어 파일에서 부 팅하려면 플래시 카드 또는 디스크가 대상 플랫폼에 포맷되어 있어야 합니다.

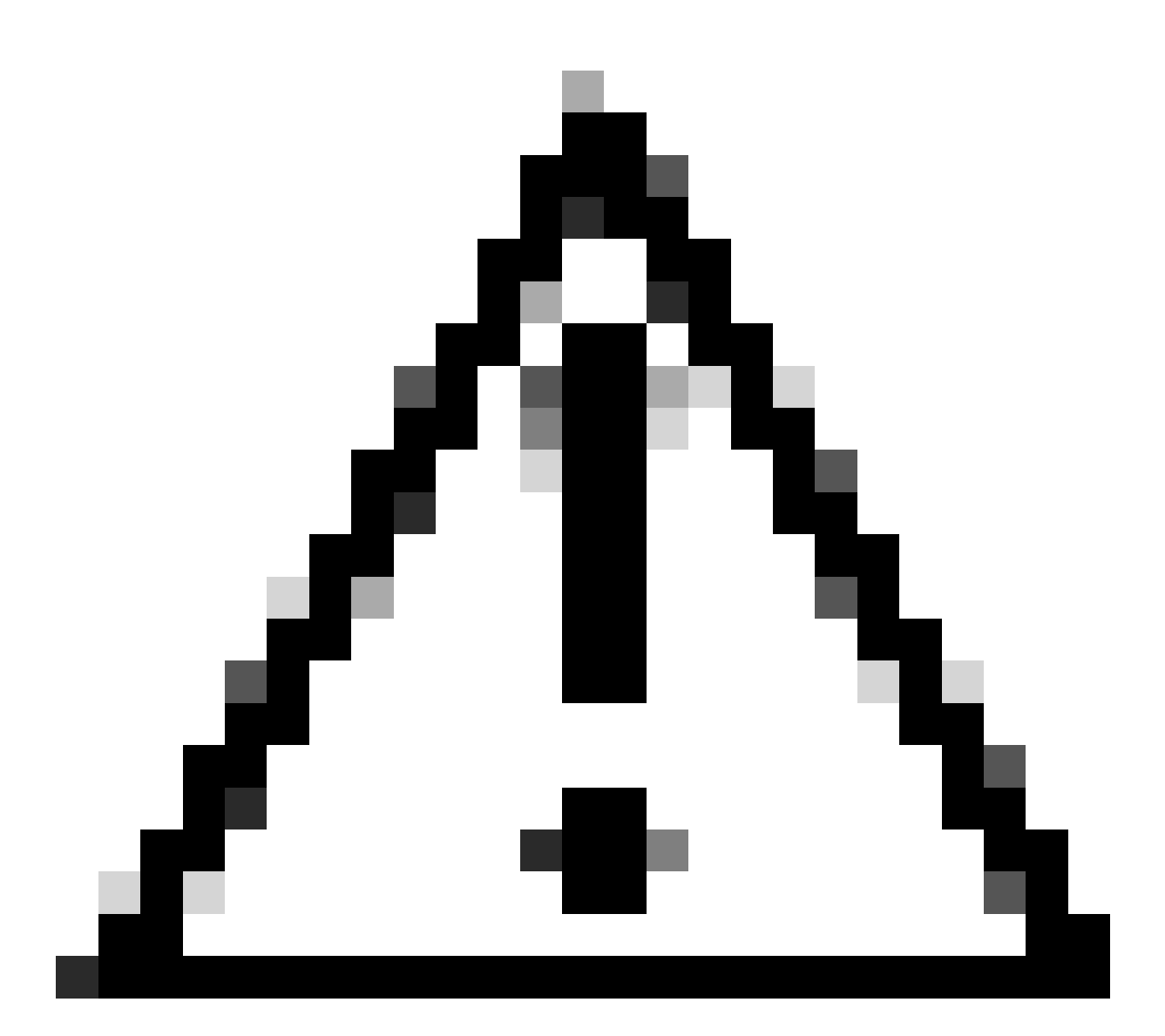

주의: 포맷 절차를 실시하면 플래시 메모리 카드의 모든 정보가 지워집니다. 플래시 메모리 카드에 저장할 수 있는 이미지 및 설정 파일의 손실을 방지하려면 카드 포맷 전에 이미지와 파일을 TFTP 서버에 복사하십시오.

다음 단계를 수행합니다.

.

•

1. 사용 가능한 PCMCIA 슬롯( 또는 )에 플래시 메모리 slot0: 카드를 **slot1:** 삽입합니다.

다음과 같이 format slot0:(또는 format **slot1** 명령)을 사용하여 플래시 메모리 카드를 포맷합니다. **7500#**

**format slot0:**

**Format operation can take a while. Continue? [confirm]y Format operation can destroy all data in "slot0:". Continue? [confirm]**

**y**

**Formatting sector 160..... Format of slot0: complete**

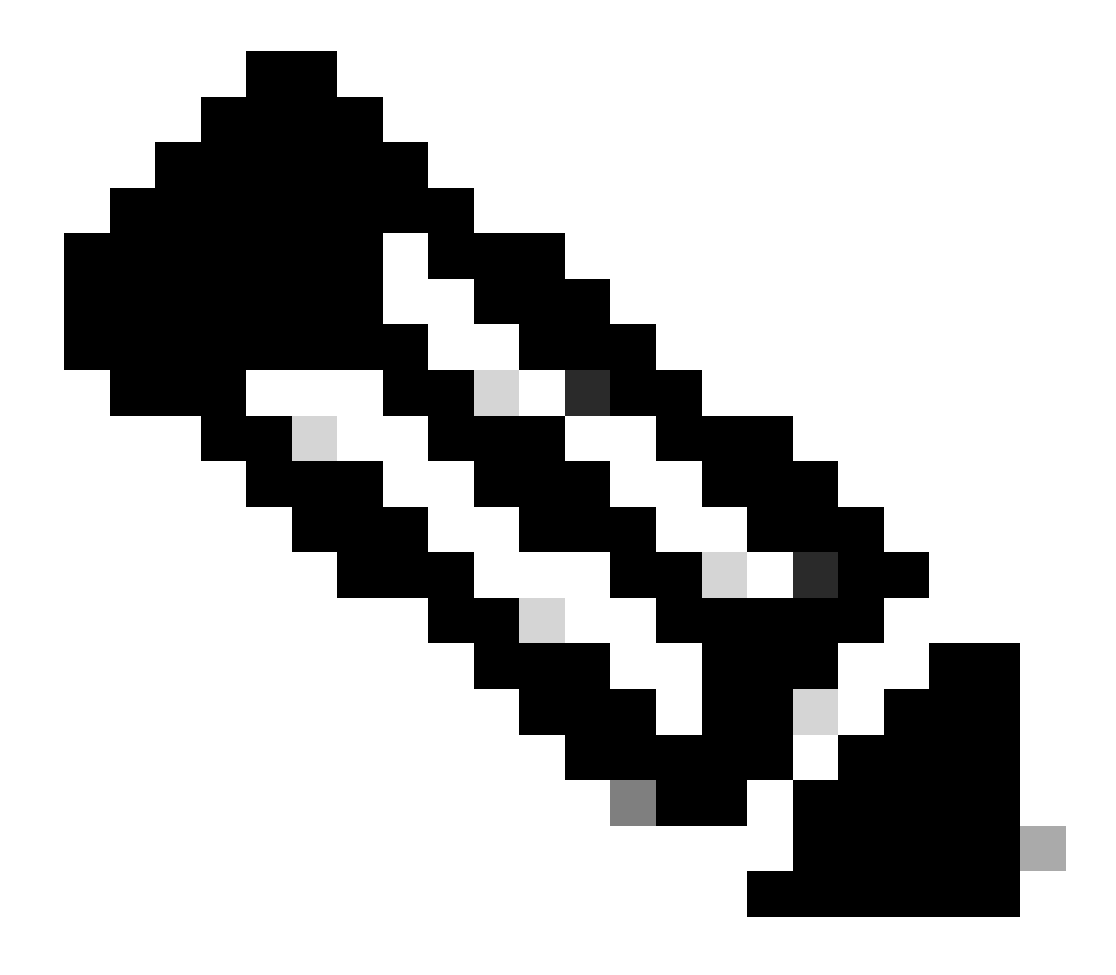

**참고**: ATA PCMCIA 플래시 디스크는 PCMCIA 슬롯을 참조할 때 다른 명령 구문을 사용합니다. 명령 구문을 disk0:disk1: 대체하거나 slot0: 또는 slot1:(선형 PCMCIA 플래시 메모리 카드를 의미함) 대신 ATA PCMCIA 플래시 디스크를 사용합니다. ATA PCMCIA 플래시 디스크와 선형 PCMCIA 플래시 메모리 카드의 명령 구문 차이에 대 한 자세한 내용은 PCMCIA 파일 시스템 호환성 매트릭스 및 파일 시스템 정보에서 확인할 수 있습니다.

**4단계: 플래시 메모리 카드(PCMCIA 슬롯)의 사용 가능한 공간 확인**

이 시점에서 플래시 메모리 카드에 새 이미지를 복사할 공간이 충분히 있는지 확인해야 합니다. 사용 가능한 공간이 충분하지 않으면 일부 파일을 삭제하여 충분한 공간을 확보해야 합니다. 경우에 따라 이미지가 매우 큰 경우 플래시 메모리 카드에서 현재 이미지를 삭제해야 합니다.

사용 가능한 공간의 양을 확인하고 slot0:에 현재 로드된 파일을 표시하려면 명령을 dir{device:}실행합니다.

아래 예에서 slot0은 두 개의 파일 시스템과 885756 사용 가능한 공간의 바이트를 가지고 있습니다. 새 이미지를 로드하기에는 충분하 지 않습니다.

 **<#root>**

**7500#**

**dir slot0:**

**Directory of slot0:/**

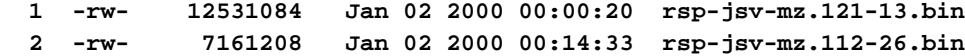

**20578304 bytes total (**

**885756 bytes free**

**)**

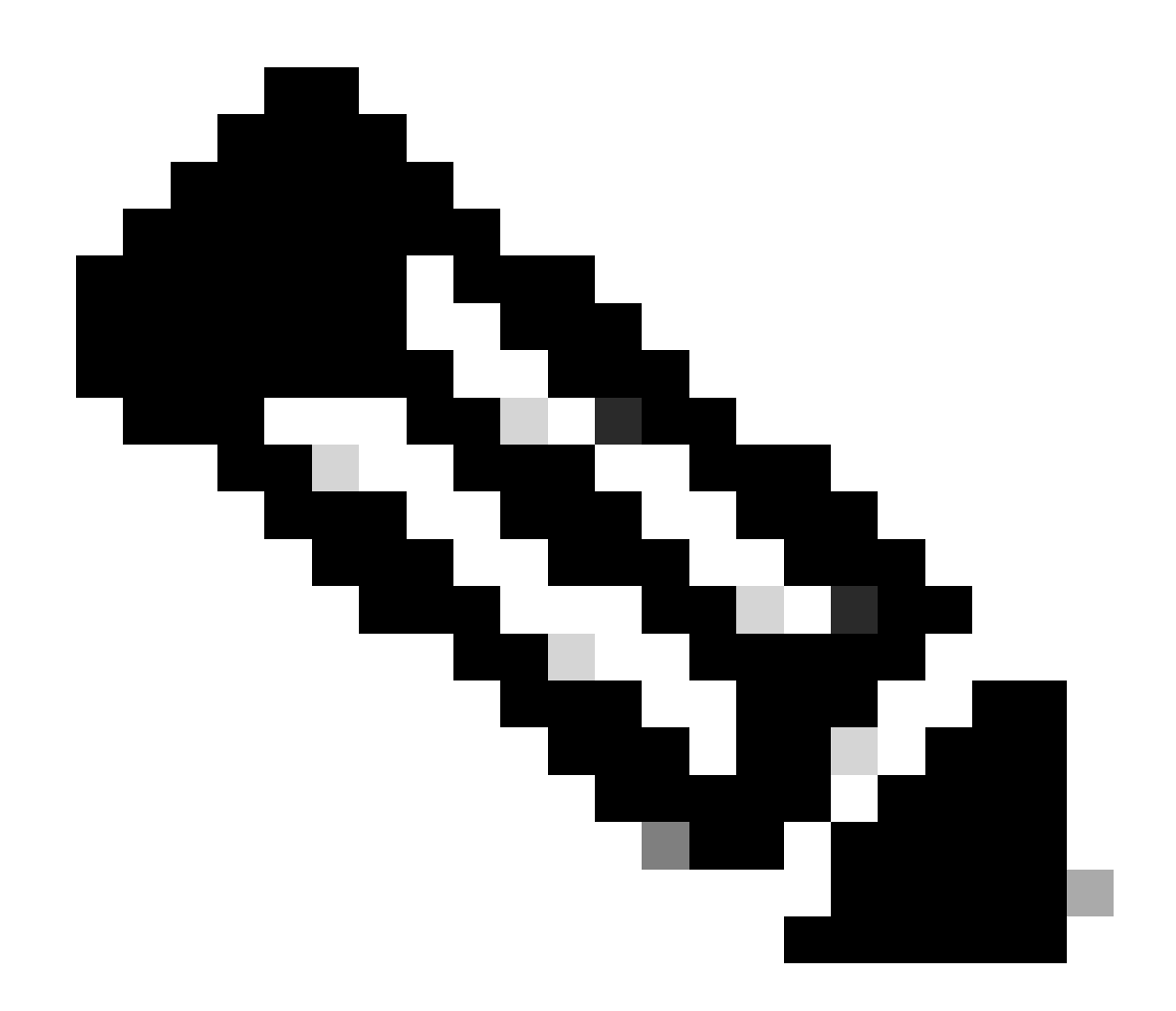

**참고**: "%Error opening slot0: (Device not ready)"과 같은 오류 메시지가 표시되면 **dir disk0:** 명령을 사용해 보십시오.

아래 예시에서는 새 Cisco IOS 소프트웨어 이미지를 위한 충분한 공간을 확보하기 위해 두 번째 파일을 삭제합니다.

<#root>

7500#

```
Delete filename [rsp-jsv-mz.112-26.bin]? [
```
#### **enter**

] Delete slot0:rsp-jsv-mz.112-26.bin? [confirm][

#### **enter**

 $\mathbf l$ 7500#

파일을 삭제한 후 명령을 사용하여 dir slot0:사용 가능한 공간을 확인합니다. 다음 출력에서는 사용 가능한 공간이 아직 남아 있음을 보여 줍니다885756. 다음과 같은 명령을 사용하여 Flash를 누르면 사용 가능한 공간이 **squeeze** 증가합니다.

<#root>

7500#

**dir slot0:**

Directory of slot0:

1 -rw- 12531084 Jan 02 2000 00:00:20 rsp-jsv-mz.121-13.bin

20578304 bytes total (

)

파일을 삭제하면 운영 체제에 의해 파일에 플래그가 지정됩니다. 삭제된 파일 메모리 공간을 확보하려면 삭제된 파일을 영구적으로 squeeze{device:} 제거하는 명령을 실행해야 합니다.

<#root>

7500#

**squeeze slot0:**

All deleted files can be removed. Continue? [confirm]

**y**

Squeeze operation can take a while. Continue? [confirm]

**y**

Squeezing... Squeeze of slot0 complete 7500#

파일이 삭제 및 압축되면 영구적으로 제거됩니다. 파일이 삭제되고 메모리가 회수되었는지 확인하려면 명령을 dir slot0:실행합니다.

<#root>

7500#

**dir slot0:**

Directory of slot0:/

1 -rw- 12531084 Jan 02 2000 00:00:20 rsp-jsv-mz.121-13.bin

20578304 bytes total (

**8047092 bytes free**

 $\overline{\phantom{a}}$ 

이전 출력에서 사용 가능한 플래시 메모리 공간이 (에서) (으)로 증가한 것을 확인할 수 885756 bytes있습니다8047092 bytes.

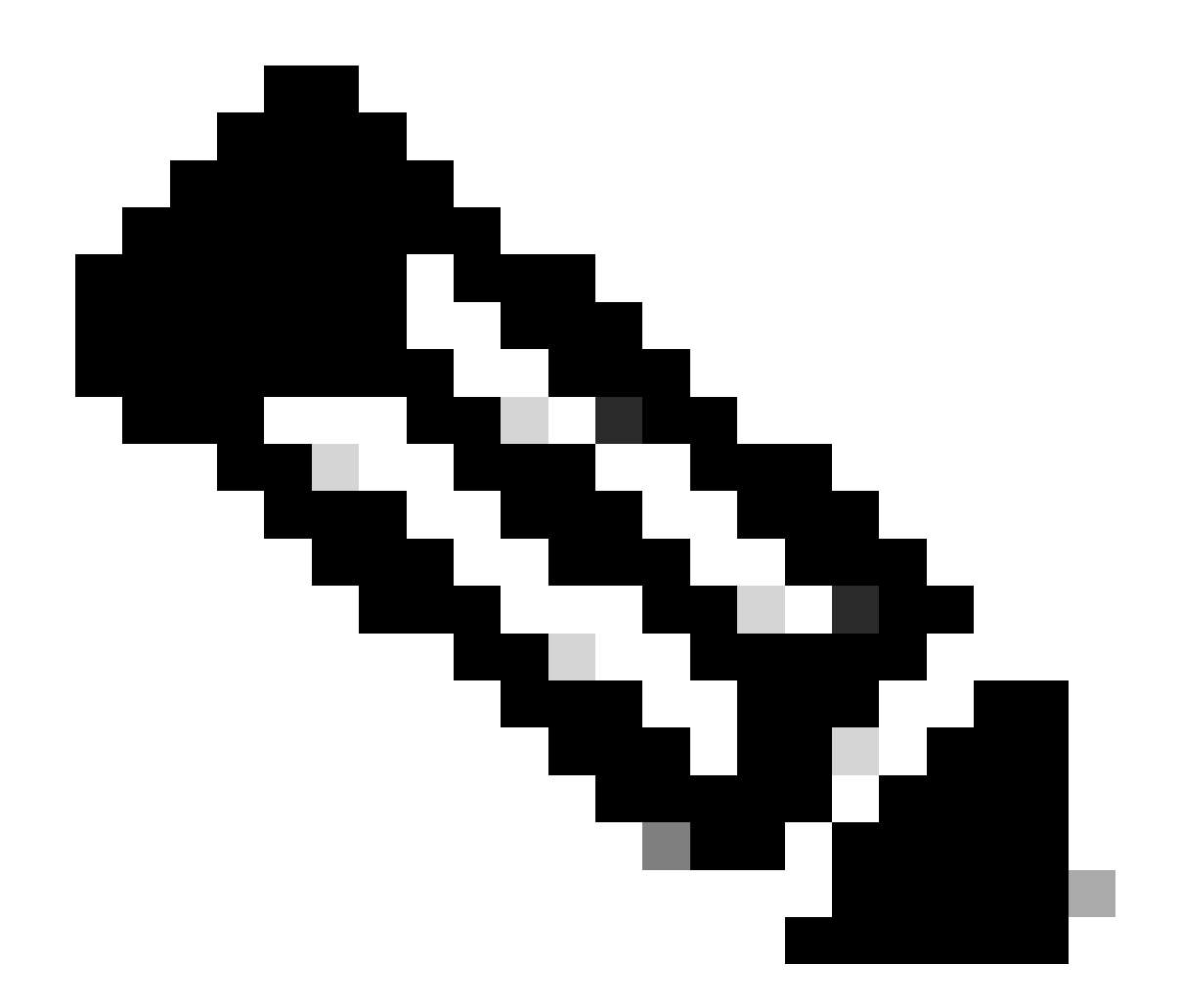

**참고**: 플래시 카드에 유효한 이미지가 없는 경우 라우터를 다시 로드하거나 전원을 껐다가 다시 켜지 마십시오. 이렇게 하 면 라우터가 ROMmon 또는 부팅 모드로 전환됩니다.

**5단계: TFTP 서버를 통해 플래시 메모리 카드에 새 이미지 복사**

다음 지침을 단계별로 진행하십시오.

이제 IP 연결성이 있으므로 TFTP 서버 역할을 하는 컴퓨터와 라우터 간에 ping을 수행할 수 있으므로 TFTP 서버의 이미지를 slot0으로 복사합니다.

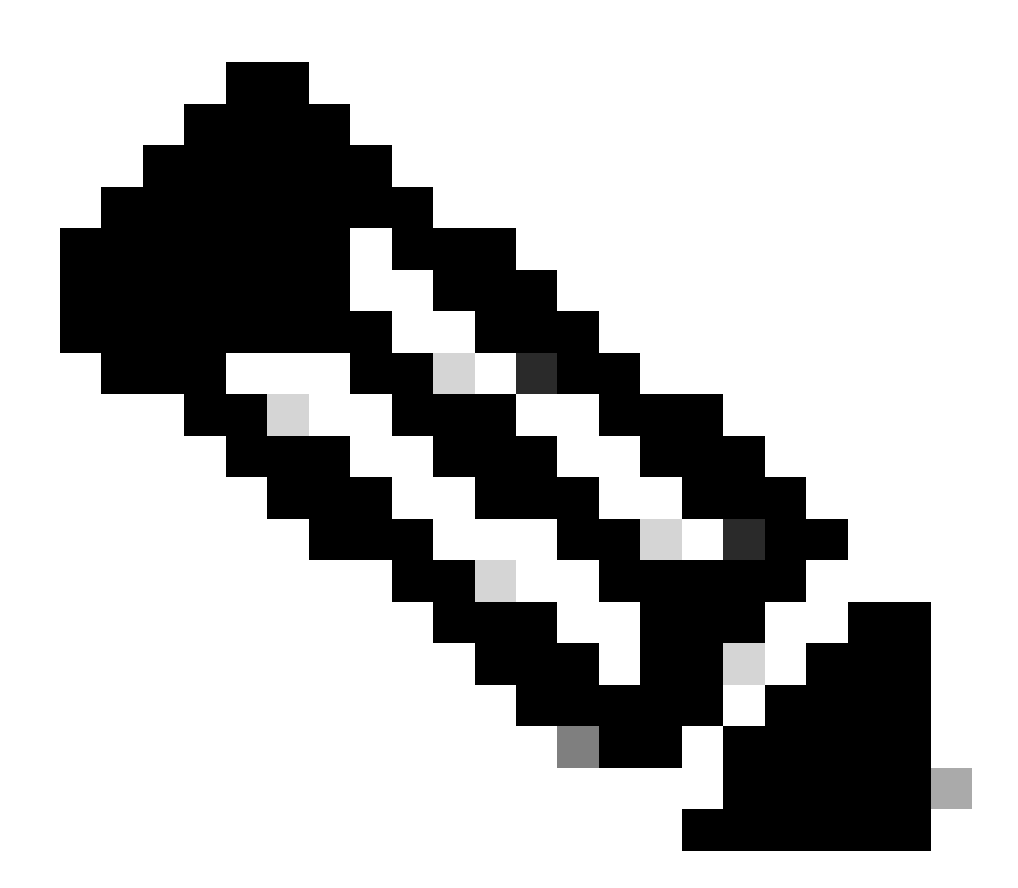

**참고**: 복사 전에 PC에서 TFTP 서버 소프트웨어를 시작했는지, 그리고 TFTP 서버 루트 디렉터리에 언급된 파일 이 름이 있는지 확인하십시오. 업그레이드 전에 라우터 설정의 복사본을 보관하는 것이 좋습니다. 업그레이드 자체는 설정(비휘발성 RAM(NVRAM)에 저장됨)에 영향을 미치지 않습니다. 하지만 올바른 단계를 올바르게 수행하지 않 는 경우 이러한 현상이 발생할 수 있습니다.

RCP 애플리케이션의 경우 TFTP가 발생할 때마다 RCP를 대체합니다. copy rcp flash 예를 들어, copy tftp flash 명령 대신 명령 을 사용합니다.

<#root>

7500#

•

**copy tftp: slot0:**

필요한 경우 한 디바이스에서 다른 디바이스로 <u>[이미지를 복사](https://www.cisco.com/c/en/us/support/docs/routers/2500-series-routers/15092-copyimage.html)</u>할 수 있습니다.

TFTP 서버의 IP 주소를 지정합니다.

프롬프트가 표시되면 다음 예시와 같이 TFTP 서버의 IP 주소를 입력합니다.

<#root>

Address or name of remote host []?

**172.17.247.195**

•

새 Cisco IOS 소프트웨어 이미지의 파일 이름을 지정합니다.

프롬프트가 표시되면 다음 예시에서와 같이 설치할 Cisco IOS 소프트웨어 이미지의 파일 이름을 입력합니다.

<#root>

Source filename []?

대상 파일 이름을 지정합니다.

대상 파일 이름은 라우터에 로드될 때의 새 소프트웨어 이름이 될 수 있습니다. 이미지 이름은 무엇이든 지정할 수 있지만, 동 일한 이미지 파일 이름을 입력하는 것이 일반적입니다.

<#root>

7500#

•

**copy tftp slot0:**

Address or name of remote host []?

**172.17.247.195**

Source filename []?

**rsp-jsv-mz.122-6.bin**

Destination filename []?

**rsp-jsv-mz.122-6.bin**

Accessing tftp://10.1.1.1/rsp-jsv-mz.122-6.bin... Loading rsp-jsv-mz.122-6.bin from 10.1.1.1 (via Ethernet10/5): !!!!!! !!!!!!!!!!!!!!!!!!!!!!!!!!!!!!!!!!!!!!!!!!!!!!!!!!!!!!!!!!!!!!!!!!!!! !!!!!!!!!!!!!!!!!!!!!!!!!!!!!!!!!!!!!!!!!!!!!!!!!!!!!!!!!!!!!!!!!!!!! !!!!!!!!!!!!!!!!!!!!!!!!!!!!!!!!!!!!!!!!!!!!!!!!!!!!!!!!!!!!!!!!!!!!! !!!!!!!!!!!!!!!!!!!!!!!!!!!!!!!!!!!!!!!!!!!!!!!!!!!!!!!!!!!!!!!!!!!!! !!!!!!!!!!!!!!!!!!!!!!!!!!!!!!!!!!!!!!!!!!!!!!!!!!!!!!!!!!!!!!!!!!!!!

!!!!!!!!!!!!!!!!!!!!!!!!!!!!!!!!!!!!!!!!!!!!!!!!!!!!!!!!!!!!!!!!!!!!! !!!!!!!!!!!!!!!!!!!!!!!!!!!!!!!!!!!!!!!!!!!!!!!!!!!!!!!!!!!!!!!!!!!!! !!!!!!!!!!!!!!!!!!!!!!!!!!!!!!!!!!!!!!!!!!!!!!!!!!!!!!!!!!!!!!!!!!!!! !!!!!!!!!!!!!!!!!!!!!!!!!!!!!!!!!!!!!!!!!!!!!!!!!!!!!!!!!!!!!!!!!!!!! !!!!!!!!!!!!!!!!!!!!!!!!!!!!!!!!!!!!!!!!!!!!!!!!!!!!!!!!!!!!!!!!!!!!! !!!!!!!!!!!!!!!!!!!!!!!!!!!!!!!!!!!!!!!!!!!!!!!!!!!!!!!!!!!!!!!!!!!!! !!!!!!!!!!!!!!!!!!!!!!!!!!!!!!!!!!!!!!!!!!!!!!!!!!!!!!!!!!!!!!!!!!!!! !!!!!!!!!!!!!!!!!! [OK - 12531084/25061376 bytes] 12531084 bytes copied in 641.540 secs (19549 bytes/sec) 7500#

파일을 성공적으로 전송한 후에는 파일이 slot0에 있는지 확인해야 합니다. 현재 slot0 **dir{device:}** 에 있는 파일을 표시하려면 명령을 실행합니다.

 $\epsilon$ #root $\epsilon$ 

7500#

**dir slot0:**

Directory of slot0:/

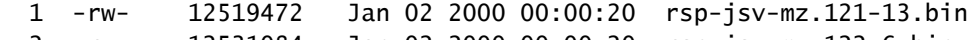

2 -rw- 12531084 Jan 02 2000 00:00:20 rsp-jsv-mz.122-6.bin

이름과 파일 크기가 올바른지 확인합니다. 표준 PCMCIA 플래시 카드가 있는 경우 의 출력에서 PCMCIA 체크섬이 올바른지 확인할 수도 show slot0: 있습니다. verify /md5 slot0: ATA 플래시 디스크가 있는 경우 이 명령을 사용하여 이미지에서 MD5 해 시를 가져오고 해당 해시를 [Cisco Technical Support & Downloads](https://www.cisco.com/c/en/us/support/index.html?referring_site=bodynav)에 있는 것과 비교할 [수 있습니다](https://www.cisco.com/c/en/us/support/index.html?referring_site=bodynav). 명령에 대한 MD5 옵션 verify 은 Cisco IOS Software Release 12.0(22)S에 도입되었으며 곧 최신 12.2T 이미지에서 릴리스될 수 있습니다. Cisco 버그 ID [CSCdw84342](https://tools.cisco.com/bugsearch/bug/CSCdw84342)의 "첫 번째 수정 버전" 필드에서 MD5 확인 옵션이 포함된 Cisco IOS 소프트웨어 버전을 볼 수 있습니다.

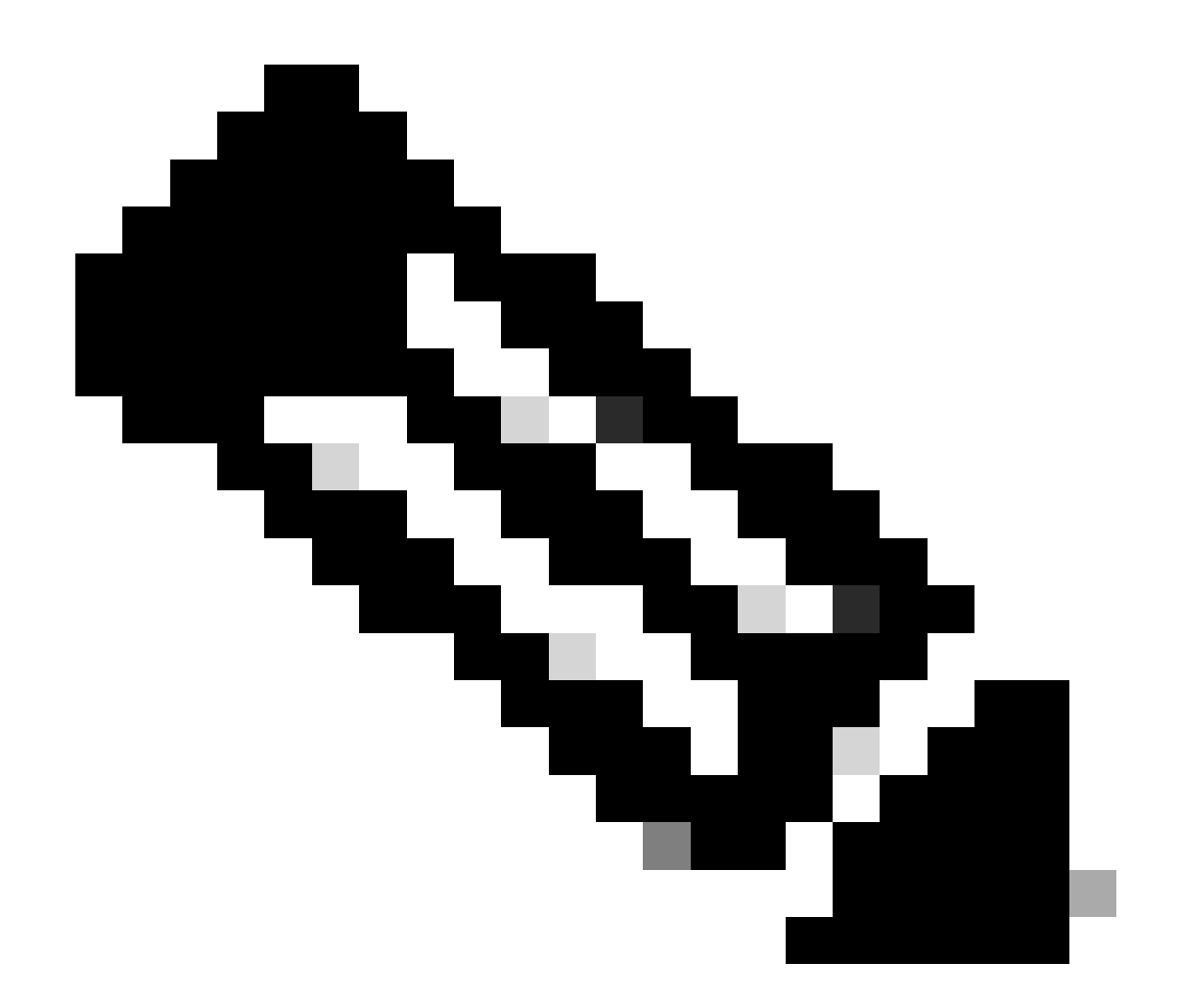

**참고**: 등록된 Cisco 사용자만 내부 툴과 정보에 액세스할 수 있습니다.

**6단계: 시작 시 새 이미지를 로드하도록 부팅 명령문 설정**

TFTP를 통해 이미지를 복사한 후에는 부팅 시 어떤 이미지를 로드할지 라우터에 알려야 합니다.

#### **현재 부팅 명령문 확인**

이 시점에서 새 이미지는 slot0에 있습니다. 새 이미지를 부팅하도록 라우터를 설정해야 합니다. 기본적으로 라우터는 플래시의 첫 번 째 파일을 부팅합니다. Flash를 검색하는 순서는 disk0:, disk1:, slot0:, slot1: 및 finally bootflash:.컨피그레이션에 명령이 없거나 boot boot 문이 부정확할 경우 기본값이 활성화됩니다.

두 가지 방법으로 현재 부팅 매개변수 설정을 확인할 수 있습니다.

**옵션 1**: 명령을 실행하여 컨피그레이션에 boot 정의된 명령이 있는지 show running-config 확인합니다. 아래 예에서 boot 문은 로 boot system flash slot0:rsp-jsv-mz.121-13.bin 설정됩니다.

 **<#root>**

**7500#**

```
show running-config
```

```
!
version 12.2
service timestamps debug uptime
service timestamps log uptime
no service password-encryption
no service single-slot-reload-enable
!
hostname 7500
!
```
**boot system flash slot0:rsp-jsv-mz.121-13.bin**

**! ip subnet-zero**

**옵션 2**: 명령을 show bootvar실행합니다.

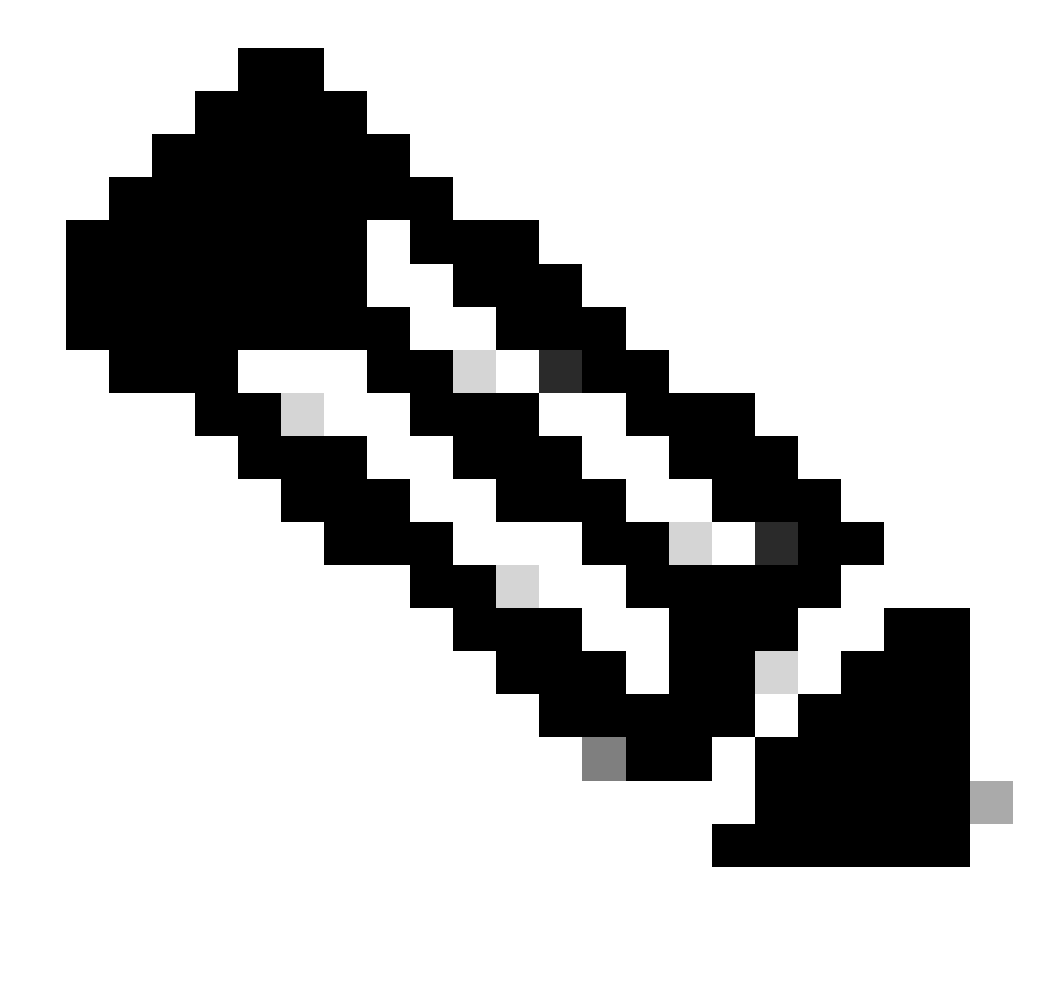

**참고**: 명령이 show bootvar 명령을 show boot 대체합니다.

<#root>

7500#

**show bootvar**

BOOT variable =

**slot0:rsp-jsv-mz.121-13.bin,12;**

CONFIG\_FILE variable = BOOTLDR variable does not exist Configuration register is 0x102 7500#

이전 출력에서도 boot 변수가 임을 보여 줍니다 **slot0:rsp-jsv-mz.121-13.bin** . 설정에 boot system 명령 항목이 있는 경우 설정에서 이를 제거해야 합니다. 부팅 항목 제거 방법에 대한 자세한 내용은 다음 섹션을 참조하십시오.

**이전 부팅 명령문 제거**

명령을 제거하려면 설정 터미널 모드를 시작하십시오. 컨피그레이션 모드에서 각 boot 명령문 앞에 입력할 때no는 명령을 부정할 수 있습니다. 다음 예시에서는 현재 부팅 명령문을 제거하는 방법을 설명합니다.

<#root>

7500#

**configure terminal**

Enter configuration commands, one per line. End with CNTL/Z. 7500(config)#

**no boot system flash slot0:rsp-jsv-mz.121-13.bin**

**^Z**

7500#

명령문boot system flash slot0:rsp-jsv-mz.121-13.bin이 컨피그레이션에서 제거됩니다. 명령을 실행하여 명령이 제거되었는지 show running-config확인합니다.

#### **새 부팅 명령문 설정**

이제 새 이미지를 부팅하도록 라우터를 설정합니다. 다음 명령을 실행하여 부팅 시스템 매개변수를 설정합니다.

boot system flash slot0:{imagename} (imagename = name of the new IOS image)

<#root>

7500#

**configure terminal**

Enter configuration commands, one per line. End with CNTL/Z. 7500(config)#

**boot system flash slot0:rsp-jsv-mz.122-6.bin**

7500(config)#

7500#

**write mem**

3d01h: %SYS-5-CONFIG\_I: Configured from console by vty0 Building configuration... 7500#

ATA PCMCIA 플래시 디스크가 장착된 플랫폼에서 명령 구문은 다음과 같습니다.

<#root>

**boot system [device]:{imagename}**

예를 들면 다음과 같습니다.

<#root>

7500(config)#

또는 명령을 실행하여 config-register 0x2102을 show bootvar 사용하는지 show version 확인하십시오. 다르게 설정된 경우 설정 모드에 서 다음 명령을 실행하여 변경할 수 있습니다.

<#root>

7500#

**configure terminal**

Enter configuration commands, one per line. End with CNTL/Z. 7500(config)#

**config-register 0x2102**

7500(config)#

**^Z**

7500#

**write mem**

다음 명령을 실행하여 부팅 매개변수를 **show bootvar**확인합니다.

<#root>

7500#

**show bootvar**

BOOT variable  $=$ 

**slot0:rsp-jsv-mz.122-6.bin,12;**

CONFIG\_FILE variable = BOOTLDR variable does not exist

**Configuration register is 0x102 (can be 0x2102 at next reload)**

7500#

config-register를 변경한 후에는 앞서 표시된 것과 같이 다음 번에 다시 로드할 때 변경 사항이 적용됩니다.

#### **7단계: 라우터를 재부팅하여 새 이미지 로드**

라우터가 새로운 Cisco IOS 소프트웨어 이미지를 실행하려면 라우터를 다시 로드해야 합니다. 또는 명령을 실행하여 컨피그레이션을 copy run start저장했는지 write mem 확인합니다.

7500#

**write mem**

3d01h: %SYS-5-CONFIG\_I: Configured from console by vty0 (127.0.0.11) Building configuration... 7500#

**reload**

**8단계: 업그레이드 확인**

라우터가 나타나면 다음 명령을 실행하여 현재 새 버전의 코드를 실행하고 있는지show version 확인합니다.

<#root>

7500#

**show version**

Cisco Internetwork Operating System Software

**Cisco IOS (tm) RSP Software (RSP-JSV-M), Version 12.2(6), RELEASE SOFTWARE (fc3)**

Copyright (c) 1986-2002 by cisco Systems, Inc. Compiled Wed 30-Jan-02 19:58 by kellythw Image text-base: 0x60010958, data-base: 0x6148A000 ROM: System Bootstrap, Version 11.1(8)CA1, EARLY DEPLOYMENT RELEASE SOFTWARE (fc1) BOOTLDR: RSP Software (RSP-BOOT-M), Version 12.2(6), RELEASE SOFTWARE (fc2) 7500-A uptime is 0 minutes System returned to ROM by reload at 00:05:37 PST Sat Jan 1 2000 **System image file is "slot0:rsp-jsv-mz.122-6.bin"** *!-- you have booted the correct image* cisco RSP4 (R5000) processor with 131072K/2072K bytes of memory. R5000 CPU at 200Mhz, Implementation 35, Rev 2.1, 512KB L2 Cache Last reset from power-on G.703/E1 software, Version 1.0. G.703/JT2 software, Version 1.0. Channelized E1, Version 1.0. X.25 software, Version 3.0.0. SuperLAT software (copyright 1990 by Meridian Technology Corp). Bridging software. TN3270 Emulation software. Primary Rate ISDN software, Version 1.1. Chassis Interface. 1 EIP controller (6 Ethernet). 1 AIP controller (1 ATM). 2 TRIP controllers (8 Token Ring). 2 MIP controllers (2 T1) (2 E1). 6 Ethernet/IEEE 802.3 interface(s) 8 Token Ring/IEEE 802.5 interface(s) 48 Serial network interface(s) 1 ATM network interface(s) 2 Channelized E1/PRI port(s) 2 Channelized T1/PRI port(s) 123K bytes of non-volatile configuration memory. 20480K bytes of Flash PCMCIA card at slot 0 (Sector size 128K). 16384K bytes of Flash PCMCIA card at slot 1 (Sector size 128K). 8192K bytes of Flash internal SIMM (Sector size 256K).

No slave installed in slot 6.

**Configuration register is 0x2102**

Cisco IOS 소프트웨어 버전 12.2(6)이 맞고 설정 레지스터가 0x2102로 설정되어 있는지 확인합니다.

## **관련 정보**

- **[콘솔 및](https://www.cisco.com/c/en/us/support/docs/routers/7000-series-routers/12223-14.html?referring_site=bodynav) [AUX](https://www.cisco.com/c/en/us/support/docs/routers/7000-series-routers/12223-14.html?referring_site=bodynav) [포트의 케이블 요구 사항 설정](https://www.cisco.com/c/en/us/support/docs/routers/7000-series-routers/12223-14.html?referring_site=bodynav)**
- **[콘솔 연결에 대한 올바른 터미널 에뮬레이터 설정 적용](https://www.cisco.com/c/en/us/support/docs/dial-access/asynchronous-connections/9321-terminal-settings.html?referring_site=bodynav)**
- **[ROMmon](https://www.cisco.com/c/en/us/support/docs/routers/2600-series-multiservice-platforms/15085-xmodem-generic.html?referring_site=bodynav)[을 사용하는](https://www.cisco.com/c/en/us/support/docs/routers/2600-series-multiservice-platforms/15085-xmodem-generic.html?referring_site=bodynav) [Xmodem Console](https://www.cisco.com/c/en/us/support/docs/routers/2600-series-multiservice-platforms/15085-xmodem-generic.html?referring_site=bodynav) [다운로드 절차](https://www.cisco.com/c/en/us/support/docs/routers/2600-series-multiservice-platforms/15085-xmodem-generic.html?referring_site=bodynav)**
- **[PCMCIA](https://www.cisco.com/c/en/us/support/docs/routers/7200-series-routers/6145-pcmciamatrix.html?referring_site=bodynav) [파일 시스템 정보 및 호환성 매트릭스](https://www.cisco.com/c/en/us/support/docs/routers/7200-series-routers/6145-pcmciamatrix.html?referring_site=bodynav)**
- **[다른 디바이스에 시스템 이미지 복사](https://www.cisco.com/c/en/us/support/docs/routers/2500-series-routers/15092-copyimage.html?referring_site=bodynav)**
- **[Cisco](https://www.cisco.com/c/en/us/support/index.html?referring_site=bodynav) [기술 지원 및 다운로드](https://www.cisco.com/c/en/us/support/index.html?referring_site=bodynav)**

이 번역에 관하여

Cisco는 전 세계 사용자에게 다양한 언어로 지원 콘텐츠를 제공하기 위해 기계 번역 기술과 수작업 번역을 병행하여 이 문서를 번역했습니다. 아무리 품질이 높은 기계 번역이라도 전문 번역가의 번 역 결과물만큼 정확하지는 않습니다. Cisco Systems, Inc.는 이 같은 번역에 대해 어떠한 책임도 지지 않으며 항상 원본 영문 문서(링크 제공됨)를 참조할 것을 권장합니다.